# IMT

SCHOOL **FOR ADVANCED STUDIES LUCCA** 

# OPEN ACCESS FILES – A TOOLKIT

IMT LIBRARY

2018

IMT Policy for Open Access provides that every published item by our scientific community should be archived in IRIS (Institutional Repository) accompanied with an allowed open access version of the document.

Over 70% of journal publishers permit authors to post a copy of their paper on an institutional web site. However, policies vary widely as to which version of the paper may be posted. It is strongly recommended that you retain a copy of each of your publications at all the stages of the publication process.

To best choose the right version of the document to upload in IRIS, please follow this steps:

- 1. Did you signed a publishing agreement and you transferred your rights to the publisher?
	- $\checkmark$  YES: verify the publisher's copyright policy (see n. 2)
	- $\checkmark$  NO:
		- For journal articles and book sections: you can always deposit the postprint version ;
		- For monographs: contact the publisher or ask the Library to do it.

### 2. How to verify publisher's copyright policies

If you want to check the copyright policy applied to a specific journal, you should search in the database SHERPA-RoMEO, which collects the policies of more then 22,000 journals from 2,540 publishers.

The database opens automatically in IRIS when you upload the file, if you are depositing a journal article.

For Italian publisher's policies, not covered by SHERPA-RoMEO, you should write to them asking about the possibility to deposit a full text version on our institutional repository. Alternatively, you can ask the Library to make the request.

### 3. Full text versions

Some definition:

- 1. **SUBMITTED VERSION**: the author's version of the paper submitted to the journal, prerefereeing (often referred to as the **pre-print**);
- 2. **ACCEPTED VERSION**: your final version of the paper, incorporating any revision made during the review process (often referred to as the **post-print**);
- 3. **PUBLISHED VERSION**: the publisher-generated PDF of the article;

Each of these versions may be subject to an embargo period set by the publisher: it's about some months during which the file, even if deposited, cannot be viewed by the public.

It's possible to set the embargo period in IRIS, when you upload the file.

#### 4. Exemptions

If the publisher (to whom the rights have been transferred) does not allow the deposit of any version or, if contacted, has not replied, then you are exempt from an open access version of the publication.

5. Upload a file

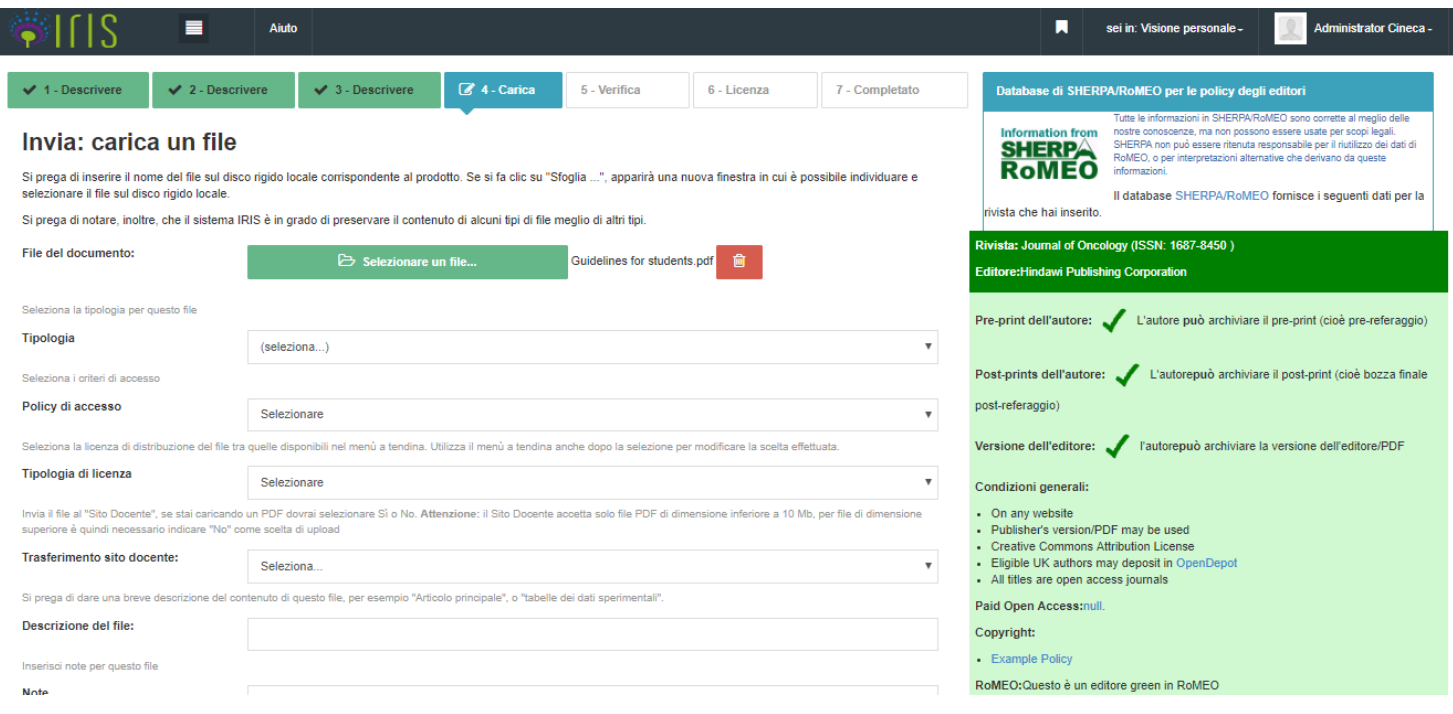

- 1. Select the file from your computer
- 2. Choose the file type (editorial version, postprint, preprint, dataset, ecc.)
- 3. Choose the acces policy (open access, open access with embargo or restricted to administrators)
- 4. Select a license type (Public domaine, Creative Commons).

**IMPORTANT - LoginMIUR website transfer**: must be activated only for editorial pdf versions.

You can upload more than one file for the same item with different access policy (e.g. editorial pdf with restricted access and an open access postprint).